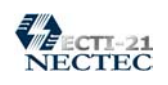

อีเมล์ (e-Mail) นับเป็นบริการแรกเริ่มและถาวรที่สุดของการใช้อินเทอร์เน็ต และปัจจุบันได้ พัฒนาการใช้งานให้ง่าย และสะดวกต่อผู้ใช้ รวมทั้งมีรูปแบบการให้บริการหลากหลายรูปแบบ ทั้งนี้สามารถ แบงการใชอีเมลตามลักษณะของการใหบริการไดกวางๆ 2 ลักษณะคือ

- อีเมลสํานักงาน เปนบัญชีการใชบริการรับ/สงอีเมลที่หนวยงาน หรือสํานักงานของผูใชเปน ้ผู้จัดทำและให้บริการ มีจดเด่นคือ บ่งชี้ถึงหน่วยงานสังกัดของผ้ใช้ เช่น อีเมล์ของบคลากรใน เนคเทคจะอยูในรูปของ *ชื่อบุคคล@nectec.or.th* ทําใหทราบไดทันทีวาบุคคลนั้นๆ อยูใน หนวยงานใด
- อีเมลโดย ISP ผูใชอินเทอรเน็ตหลายทาน คงไมมีอีเมลที่จัดใหบริการโดยสํานักงาน เนื่อง จากความไมพรอมของสํานักงานหรือหนวยงานที่ตนสังกัด ทางเลือกที่นาสนใจก็คือเมื่อผูใช สมัครเป็นสมาชิกอินเทอร์เน็ตจาก ISP ส่วนมาก ISP ก็จะให้บริการอีเมล์ด้วยเสมอ ดังนั้นผู้ใช้ จึงสามารถมีอีเมล์ที่ให้บริการโดย ISP เพื่อใช้งานได้เช่นกัน อย่างไรก็ตามอีเมล์แบบนี้ มักจะมี จุดออน คือ
	- o ไมบงชี้สถานภาพของบุคคล หรือหนวยงาน
	- o อายุการใชบริการไมยาวนาน โดยผูใชอินเทอรเน็ต มักจะซื้อบริการที่ถูกที่สุดดังนั้น ี เมื่อหมดอายกับ ISP รายหนึ่ง ก็อาจจะเปลี่ยนเป็นอีกราย (ที่ราคาถูกกว่า) ทำให้อีเมล์ ้เดิมถูกยกเลิกไปทันที ซึ่งเป็นภาระในการติดต่อสื่อสารได้
- อีเมลที่ใหบริการฟรีทั่วไป หนวยงานหรือเว็บไซตหลายเว็บไซตใหบริการบัญชีอีเมลฟรี สําหรับผูสนใจทั่วไป ดังนั้นผูใชอินเทอรเน็ตสวนมากจึงเลือกใชอีเมลลักษณะนี้เนื่องจาก สมัครได้ง่าย ฟรี และใช้งานได้ทุกที่ ทุกเวลา

## **E-Mail Address**

 e-Mail Address หรือบัญชีการใชบริการอีเมลนับเปนหัวใจหลักของการรับ/สงไปรษณีย อิเล็กทรอนิกสซึ่งจะมีลักษณะดังนี้

### **บัญชีชื่อ@โดเมนเนมของหนวยงานหรือผูใหบริการ**

เชน นายสมชายเปนพนักงานของศูนยเทคโนโลยีอิเล็กทรอนิกสและคอมพิวเตอรแหงชาติดังนั้น e-Mail Address ที่สามารถเปนไปไดของนายสมชายคือ somchai@nectec.or.th (ขอมูลสมมติ) นายวินัย เป็นพนักงานของมหาวิทยาลัยเกษตรศาสตร์ ดังนั้น e-Mail Address ที่สามารถเป็นไปได้ ของนายวินัยคือ vinai@ku.ac.th

การแจงอีเมลใหกับผูอื่น มีขอควรระวังดังนี้

- ระบุตัวอักษรตัวพิมพใหญตัวพิมพเล็กใหชัดเจน เพราะระบบอินเทอรเน็ต มักจะถือวาตัว อักษรตัวใหญ่และตัวเล็ก เป็นคนละตัวกัน เช่น Vinai ไม่เหมือนกับ vinai เป็นต้น
- จะตองระบุใหครบทั้งชื่อบัญชีเครื่องหมาย @ และโดเมนเนม

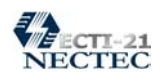

#### **การใช บริการอ เมล ของสํานักบริการเทคโนโลยี สารสนเทศภาครัฐ ี**  $\ddot{\phantom{a}}$

โครงการ สบทร. มีชื่อภาษาอังกฤษวา Government Information Technology Services (GITS) เปน ผลสืบเนื่องมาจากการศึกษาวิจัยเชิงนโยบายซึ่งคณะกรรมการเทคโนโลยีสารสนเทศแหงชาติ (National Information Technology Committee: NITC) ไดวาจางสถาบันวิจัยเพื่อการพัฒนาประเทศไทย (TDRI) ศึกษา ความเปนไปไดของการพัฒนาเครือขายสารสนเทศภาครัฐ (Government Information Network: GINet) จาก นั้น ศูนยเทคโนโลยีอิเล็กทรอนิกสและคอมพิวเตอรแหงชาติในฐานะสํานักงานเลขานุการคณะกรรมการ เทคโนโลยีสารสนเทศแหงชาติ (NECTEC)ไดพิจารณาผลการศึกษาของ TDRI ประกอบกับการศึกษาเพิ่ม เติม จึงไดจัดทําเปนแผนการดําเนินงานพัฒนาเครือขายสารสนเทศภาครัฐเสนอตอ NITC เมื่อวันที่ 24 เมษายน 2540 ซึ่ง NITC เห็นชอบกับการจัดทําโครงการในรูปแบบการจัดตั้งสํานักบริการเทคโนโลยีสาร สนเทศภาครัฐ (สบทร.) เพื่อพัฒนาเครือขาย GINet และดําเนินกิจกรรมอื่นที่สนับสนุนการใชเทคโนโลยีสาร สนเทศในภาครัฐ

ตอมา NITC ไดนําแผนดังกลาวเสนอตอคณะรัฐมนตรีและคณะรัฐมนตรีไดอนุมัติโครงการในการ ประชุมเมื่อวันที่ 21 พฤษภาคม 2540 โดยให้เริ่มดำเนินโครงการตั้งแต่ปีงบประมาณ 2541 ภายใต้กระทรวง วิทยาศาสตรเทคโนโลยีและสิ่งแวดลอม ตามพ.ร.บ. พัฒนาวิทยาศาสตรและเทคโนโลยีพ.ศ. 2534 โดยใน การดําเนินการชวงแรกจะอยูภายใตศูนยเทคโนโลยีอิเล็กทรอนิกสและคอมพิวเตอรแหงชาติทั้งนี้ใหอาศัยงบ ประมาณของรัฐในช่วงการลงทุนเริ่มต้นไม่เกิน 5 ปี หลังจากนั้นให้ใช้รายรับจากการบริการเพื่อดำเนินงาน และขยายงานตอไปเปนการถาวร

ทั้งนี้สบทร. ไมไดรับสิทธิพิเศษแตอยางใดในการใหบริการแกภาครัฐกลาวคือจะไมมีการบังคับวา หน่วยงานภาครัฐทั้งหมดจะต้องใช้บริการของสบทร. การดำเนินงานจะอยู่ในสภาวะแข่งขัน ไม่ผูกขาด ดัง ้นั้น สบทร. ต้องสามารถนำเสนอบริการที่ดีและจูงใจให้หน่วยราชการเข้ามาใช้ เช่น มีการให้บริการแบบจุด เดียวเสร็จ (one stop service) เปนตน

การมีสบทร. เปนหนวยงานกลางในการจัดทําและใหบริการดานเครือขายตลอดจนการใช เทคโนโลยีสารสนเทศในภาครัฐอย่างมีประสิทธิภาพ นับได้ว่าเป็นการสอดคล้องกับแนวความคิดและข้อ เสนอแนะของผูบริหารเทคโนโลยีสารสนเทศระดับสูง (Chief Information Officer: CIO) ของหนวยงาน ตางๆ ซึ่งเปนผลจากการสัมมนาเชิงปฏิบัติการและกิจกรรมกลุมสัมพันธของ CIO จํานวน 8 รุนในป 2542-43 ที่ผานมาโดยมีขอเสนอแนะรวมกันในหลายประเด็นที่ตรงกับบทบาทหนาที่ของสบทร. อาทิเชน หนวยงาน ภาครัฐควรมีระบบเครือขายเชื่อมโยงหนวยงานในระดับตางๆ เพื่อใหติดตอสื่อสารทั้งภายในและระหวาง หน่วยงานกัน และควรมีระบบฐานข้อมูลที่มีมาตรฐานเดียวกันหรือเชื่อมต่อถึงกันเพื่อให้สามารถใช้ข้อมูล รวมกันได

ภารกิจในการใหบริการของสบทร. สามารถแบงออกเปน 5 กลุมหลักดังนี้คือ

- บริการสื่อสารขั้นตน (Basic Transport Services)
- บริการเครือขาย (Network Services)
- บริการงานคอมพิวเตอรแบบกระจาย (Distributed Computing Services)
- บริการงานประยุกต & สารสนเทศ (Application and Information Services)
- บริการสงงานแกผูใช (Program Delivery Services)

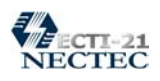

#### **บริการไปรษณีย อิเล็กทรอนิกส ของ สบทร.**   $\ddot{\phantom{a}}$  $\ddot{\phantom{a}}$

ในปัจจุบัน การแลกเปลี่ยนข้อมูลผ่านโครงข่าย Internet ถูกใช้งานอย่างแพร่หลาย กอปร กับแนวโน้มที่โปรแกรมประยุกต์ต่าง ๆ ถูกพัฒนาให้อยู่ในรูปแบบของ web-based เพิ่มมากขึ้น กล่าวคือ ผู้ใช้สามารถใช้งานผ่านทาง web browser เช่น Netscape, MS Internet Explorer ใด้ โดยมี เพียงโปรแกรม web browser เท่านั้น ด้วยเหตุนี้ ผู้ใช้จึงไม่ต้องจัดหามาซึ่งแต่ละโปรแกรมที่ทำหน้า ที่เปน client ของแตละบริการเพิ่มเติมอีกดังนั้น การใหบริการการสงและรับจดหมาย อิเล็กทรอนิกสในลักษณะ web-based สําหรับผูใชซึ่งเปนบุคลากรในหนวยงานภาครัฐจึงถูกพัฒนา ขึ้นและเรียกบริการนี้วา G-Mail โดยมี URL คือ http://gmail.gits.net.th

ินอกจาก G-Mail ถูกออกแบบสำหรับให้บริการส่งและรับจดหมายโดยพื้นฐานแล้ว ยังมี ึ คุณสมบัติอื่น ๆ สำหรับผู้ใช้ เช่น การบันทึกเวลานัดหมาย, การบันทึกงานที่จะทำ, การบันทึก URL ที่ต้องการจะ bookmark เป็นต้น ข้อมูลต่าง ๆ เหล่านี้ถูกเก็บลงในฐานข้อมูลเพื่อให้สะดวกและรวด เร็วในเขาถึงเพื่อการคนหาขอมูล

#### **คุณสมบัติเดนของ G-Mail**

- $\bullet$  ไม่ต้องจัดหาโปรแกรม Mail client เนื่องจากทุกเครื่องมักมีโปรแกรม web browser อยู่ แล้ว ทำให้ไม่ต้องเสียค่าใช้จ่ายในการจัดซื้อโปรแกรม mail client สำเร็จรป
- สะดวกในการใชงานครั้งแรกเพราะไมตอง Setup configuration เชนเดียวกับโปรแกรม mail client อื่น ๆ เพียงแค่ login โดยการใส่ซื้อ username และ password เท่านั้น
- สะดวกสําหรับผูใชที่ไมไดรับสงและอานจดหมายจากเครื่องใดเครื่องหนึ่งเปนประจํา
	- $\circ$  ไม่ต้อง Setup configuration ก่อนใช้งานทุกเครื่อง
	- o จดหมายที่สงถูกเก็บอยูในเซิรฟเวอรเพียงที่เดียวไมแยกเก็บตามเครื่องที่ใชสง จดหมาย
- ไมขึ้นอยูกับระบบปฏิบัติการ (Operating System-OS) ของเครื่องที่ใช
	- o Web browser โดยเฉพาะ Netscape สามารถรองรับระบบปฏิบัติการตางๆ ได เปนจํานวนมาก
	- o ในกรณีที่ใช Mail client นั้น อาจพบปญหาที่บางระบบปฏิบัติการไมรองรับการ ใชงานแบบผูใชหลายคน ทําใหตองมีการเปลี่ยน configuration ของผูใชไปมา (แต่ในกรณี Netscape สามารถใช้งานแบบผู้ใช้หลายคนได้โดยไม่ต้องเปลี่ยน configuration ของผูใชโดยเขาไปที่ Start/Programs/Netscape Communicator/Utilities/User Profile Manager ก็สามารถสราง Profileไดหลาย คน)
- มีความปลอดภัยของขอมูลโดยมีการ Encrypt ขอมูลกอนสงโดยใช WWW server ที่ สนับสนุน Security Socket Layer (SSL) ทําใหผูที่ลักลอบเขาถึงขอมูลขณะสงไมสามารถ เขาใจเนื้อความในจดหมาย
- ลดปญหาที่อาจเกิดขึ้นจาก Firewall : ในระบบที่ตองการความปลอดภัยสูง mail server มักจะอนุญาตใหบริการเฉพาะเครื่องที่ mail server ใหความเชื่อถือเทานั้น ในขณะที่

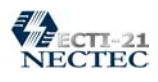

WWW server มักจะอนุญาตใหใครเขาถึงก็ไดในกรณีนี้ผูใชสามารถใชบริการ G-Mail ไดโดยที่ mail server อนุญาตใหบริการเพียงเครื่องเดียวกับ WWW server ซึ่งทําหนาที่ เสมือนเปน mail client

อนึ่ง เนื่องจากมีผูใชเปนจํานวนมากไดใหความสนใจขอใชบริการใบรับรอง อิเล็กทรอนิกส์ส่วนตัวไว้แล้ว (กรุณาอ่านเพิ่มเติมในหัวข้อของบริการใบรับรองอิเล็กทรอนิกส์) ดัง นั้น GINet จึงพัฒนาบริการ G-Mail เพิ่มเติมใหมีความสามารถในการยืนยันตัวบุคคลของผูใชหรือ รับรองความแทจริงของขอความในจดหมายที่สงและรับไดทําใหมั่นใจไดวาขอความในจดหมาย เปนขอความที่เขียนโดยผูสงนั้นจริง ๆ อยางไรก็ตาม คุณสมบัติเพิ่มเติมที่กลาวถึงนี้อยูระหวางการ พัฒนาและทดสอบการใชงาน

สําหรับขอมูลการใชงานจะบรรจุไวในภาคผนวกของเอกสารเลมนี้ 1

 $^{\rm 1}$  ข้อมูลจากเว็บไซต์ www.gits.net.th

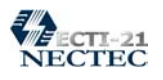

# **การใชฟรี อี เมล**

ฟรีอีเมล์ นับเป็นบริการที่ได้รับการใช้งานมากที่สุดบริการหนึ่ง โดยผู้ให้บริการมีทั้งในและต่าง ประเทศ สำหรับประเทศไทยบริการฟรีอีเมล์ที่โดดเด่น ก็ได้แก่ www.thaimail.com, www.khonthai.com ซึ่ง ไมวาจะหนวยงานใดก็มีลักษณะการใชงานไมแตกตางกัน ดังนี้

- ผูใชงานจะตองสมัครเปนสมาชิกกอน โดย
	- o เรียกเว็บไซตที่ใหบริการฟรีอีเมล

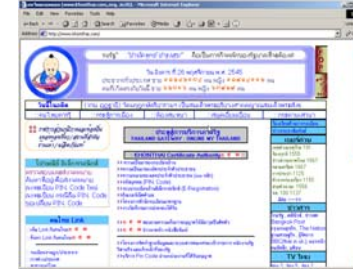

o สมัครสมาชิก

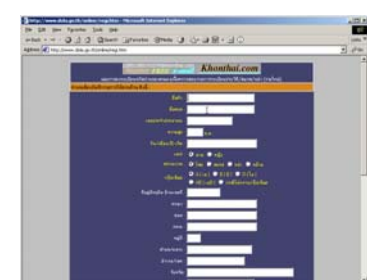

• เมื่อสมัครเป็นสมาชิกแล้ว สามารถเข้าสู่ระบบได้ โดยการล็อกอินเข้าสู่ระบบ

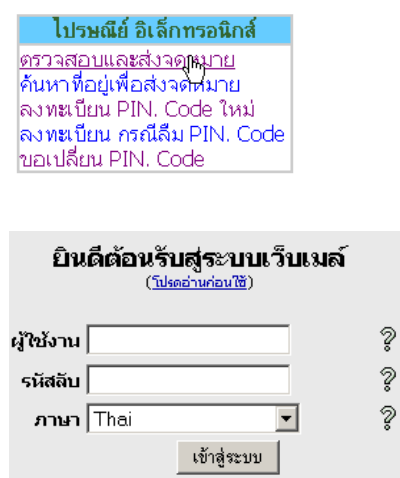

- ปอนบัญชีผูใชที่ไดลงทะเบียน ซึ่งไดแกตัวอักษร p ตามดวยเลขประจําตัวประชาชน 13 หลัก
- ปอนรหัสลับที่ไดลงทะเบียน แลวคลิกปุม "เขาสูระบบ"

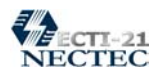

• ปรากฏจอภาพการรับ/สงอีเมลดังนี้

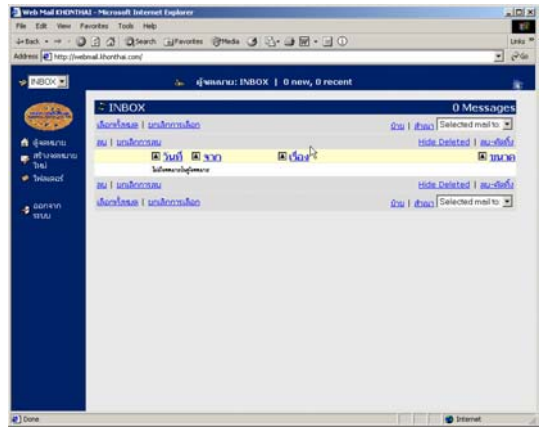

# **การสงจดหมาย**

- o เขาสูระบบรับ/สงอีเมลที่ไดลงทะเบียนไว
- o คลิกเลือกรายการ "สรางจดหมายใหม"

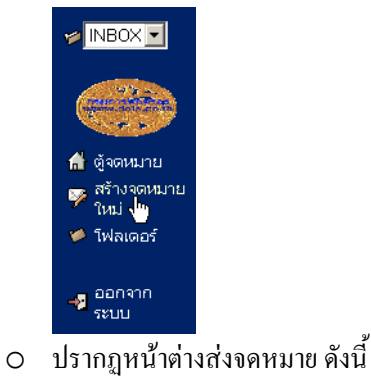

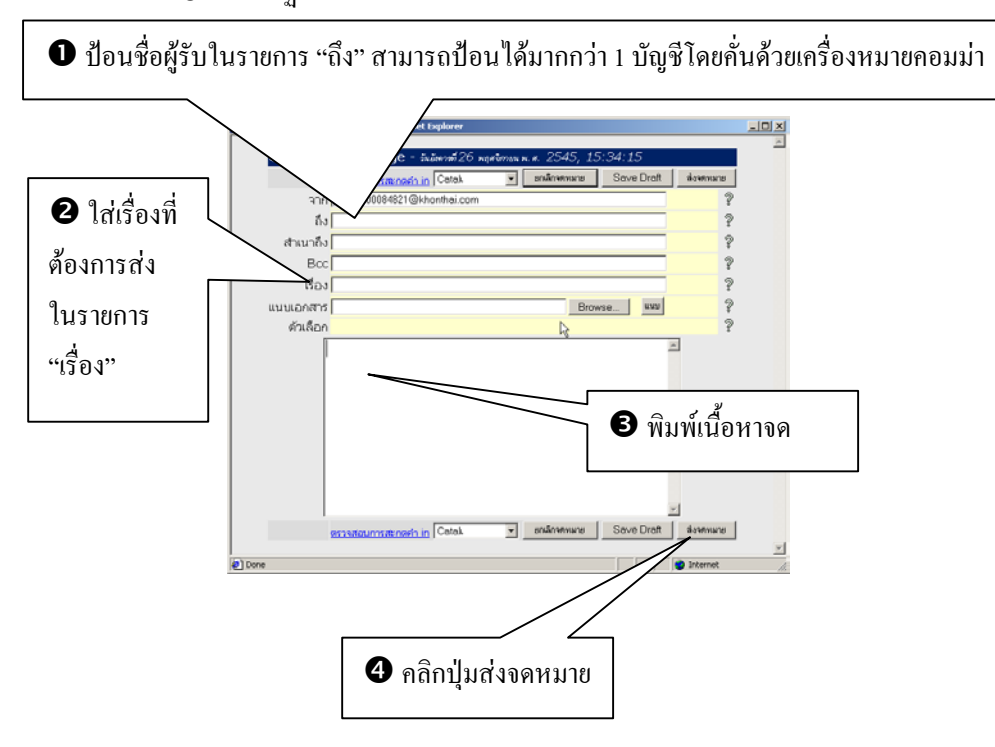

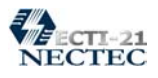

### **การอานจดหมาย**

- o เขาสูระบบรับ/สงอีเมลที่ไดลงทะเบียนไว
- o คลิกเลือกรายการ "ตูจดหมาย"

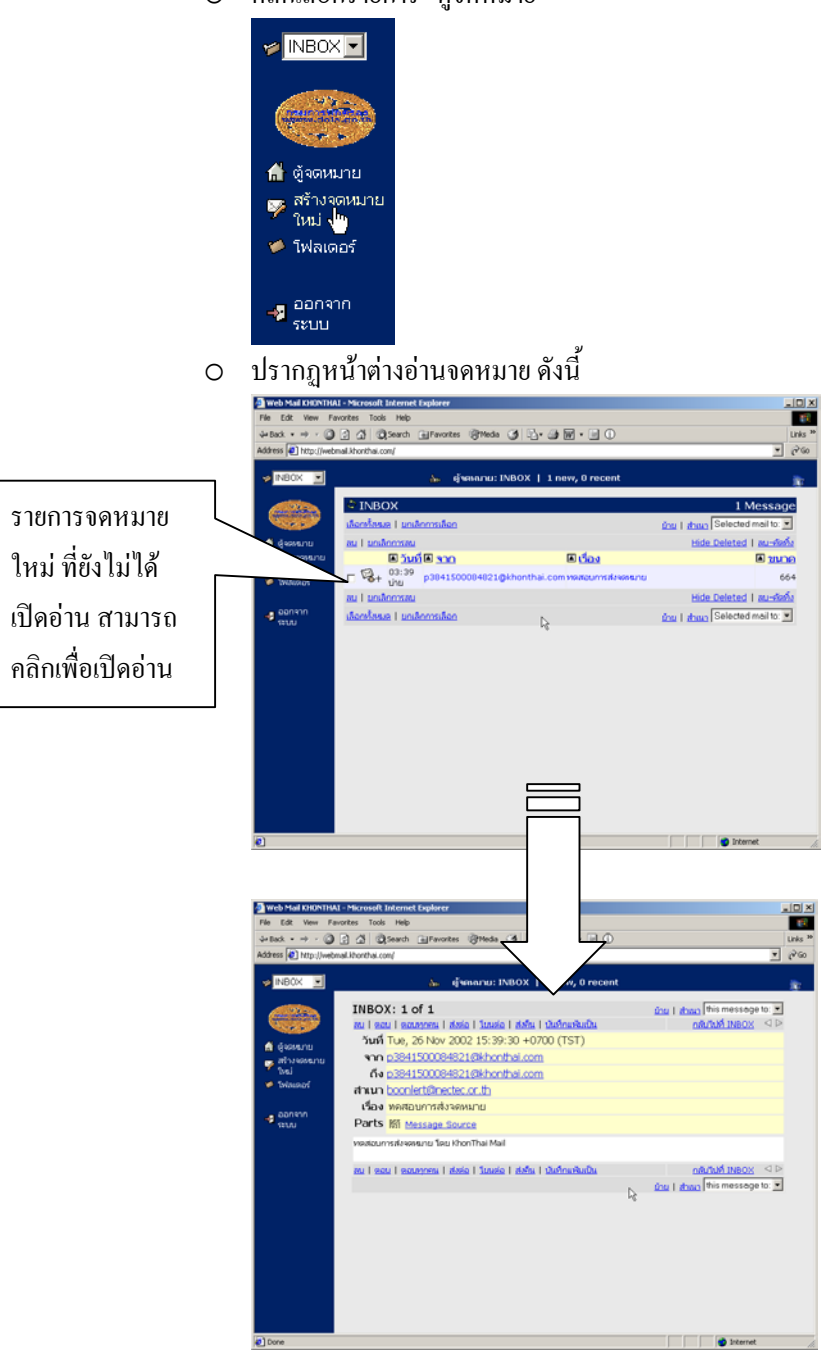

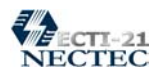

# **การตอบจดหมายกลับ**

o เปดอานจดหมายฉบับที่ตองการตอบกลับ

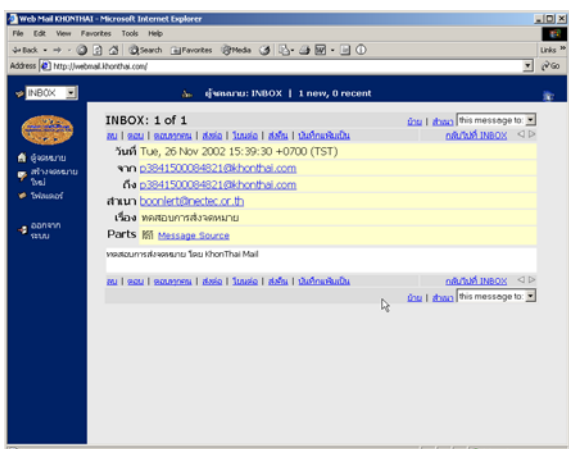

- o คลิกเลือกรายการ "ตอบ" สําหรับการตอบกลับเฉพาะผูสง หรือ "ตอบกลับทุกคน" สําหรับการสงกลับไปยังผูสงและผูไดรับสําเนาจดหมาย
- o ปรากฏหนาตางตอบกลับ ที่มีลักษณะเหมือนการสงจดหมายเพียงแตโปรแกรมจะ นําอีเมลของผูสง มาใสไวในชอง "ถึง" (เปลี่ยนสภาพเปนผูรับ) ใหโดยอัตโนมัติ

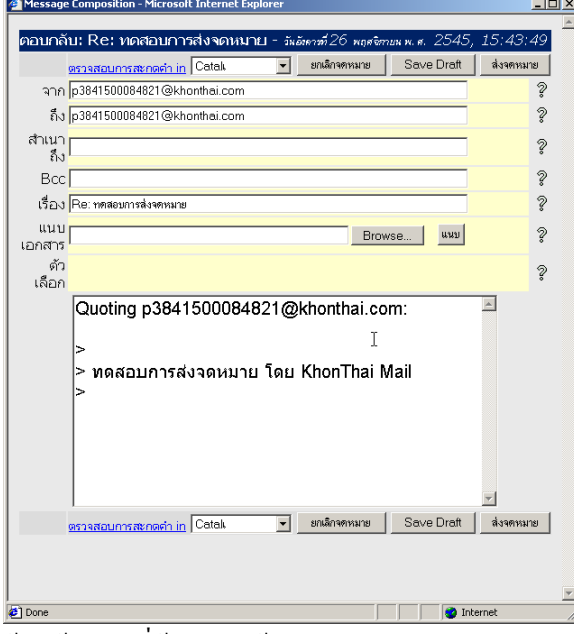

o ปอนขอความที่ตองการแลวคลิกปุม "สงจดหมาย"

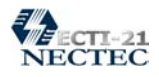

#### **การลบจดหมาย**

o เปดอานจดหมายฉบับที่ตองการลบ เพื่อตรวจสอบใหแนใจกอนลบจริง

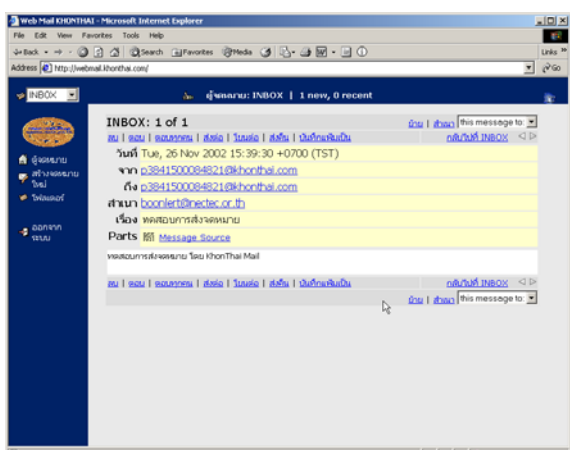

O คลิกเลือกรายการ "ลบ"<br>อพละพอตายนะพอตรก

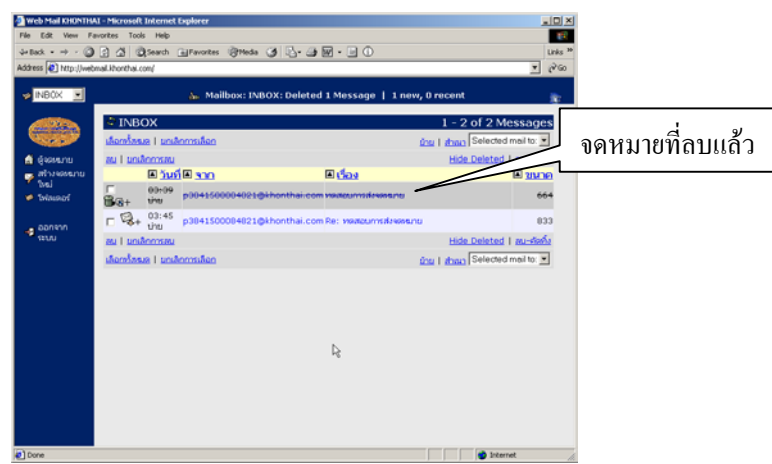

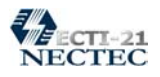

#### **การสงตอจดหมาย**

 การสงตอจดหมาย (Forward) หมายถึงการสงจดหมายที่ไดรับไปยังบุคคลอื่นๆ ที่ไมใชผู สงจดหมายโดยระบุบัญชีผูรับใหม

o เปดอานจดหมายฉบับที่ตองการสงตอ

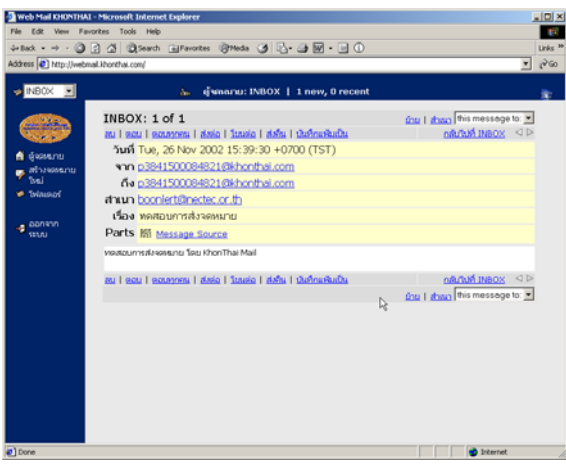

- o คลิกเลือกรายการ "สงตอ"
- o ปรากฏหนาตางสงตอ ที่มีลักษณะเหมือนการสงจดหมายปกติ

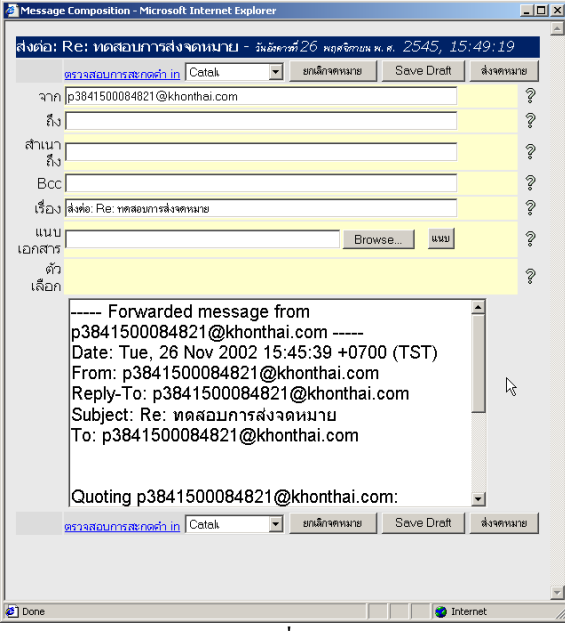

o ปอนบัญชีผูรับ และขอความที่ตองการแลวคลิกปุม "สงจดหมาย"

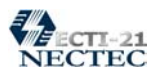

## **การสงจดหมายแบบผนวกไฟล**

การส่งจดหมายแบบผนวกไฟล์ นับเป็นจุดเด่นของการรับ/ส่งอีเมล์ เนื่องจากผู้ส่งสามารถ สงไฟลเอกสาร ทั้งที่เปนไฟลขอความ, ไฟลภาพ, ไฟลเสียงและอื่นๆ ไดตามที่ตองการไปยังผูรับ ทั้งนี้ผูสง ตองเตรียมไฟลที่ตองการสงแนบไวกอน

- o คลิกเลือกรายการ "สงจดหมายใหม" หรือ "ตอบกลับ" หรือ "สงตอ"
- O ปรากฏหน้าต่างส่งจดหมาย

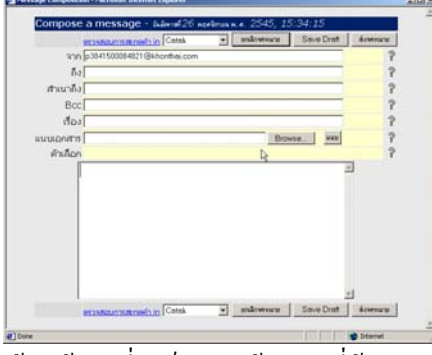

- o ปอนขอมูลที่จําเปน และขอความที่ตองการสง
- o คลิกปุ่ม Browse จากรายการ <sup>แนบ</sup>เ
- o ปรากฏหนาตางใหเลือกไฟล

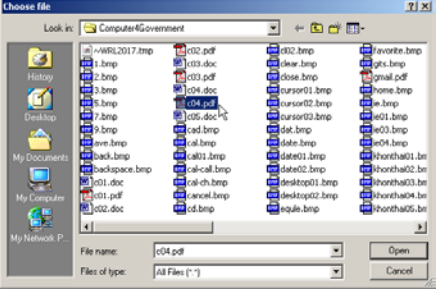

- o เลือกไฟลเอกสารที่ตองการสงแนบ แลวคลิกปุม Open แนบ <mark>D:\Documents2002\Manual\Computer4Govemment\ Browse... | แมบ</mark>
- o ปรากฏรายชื่อไฟลที่ตองการสงแนบ ในรายการ "แนบเอกสาร" จากนั้นคลิกปุม "แนบ" เพื่อส่งไฟล์แนบให้กับระบบ ระหว่างนี้ควรรอสักครู่เพื่อให้โปรแกรมแนบ ไฟลเขากับจดหมาย

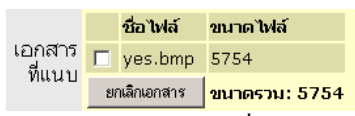

o คลิกปุม "สงจดหมาย" เพื่อสงจดหมายพรอมไฟลแนบไปยังผูรับตอไป

Browse... | uw

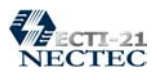

## **การอานจดหมายพรอมไฟล แนบ**

- o เขาสูระบบรับ/สงอีเมลที่ไดลงทะเบียนไว
- o คลิกเลือกรายการ "ตูจดหมาย"

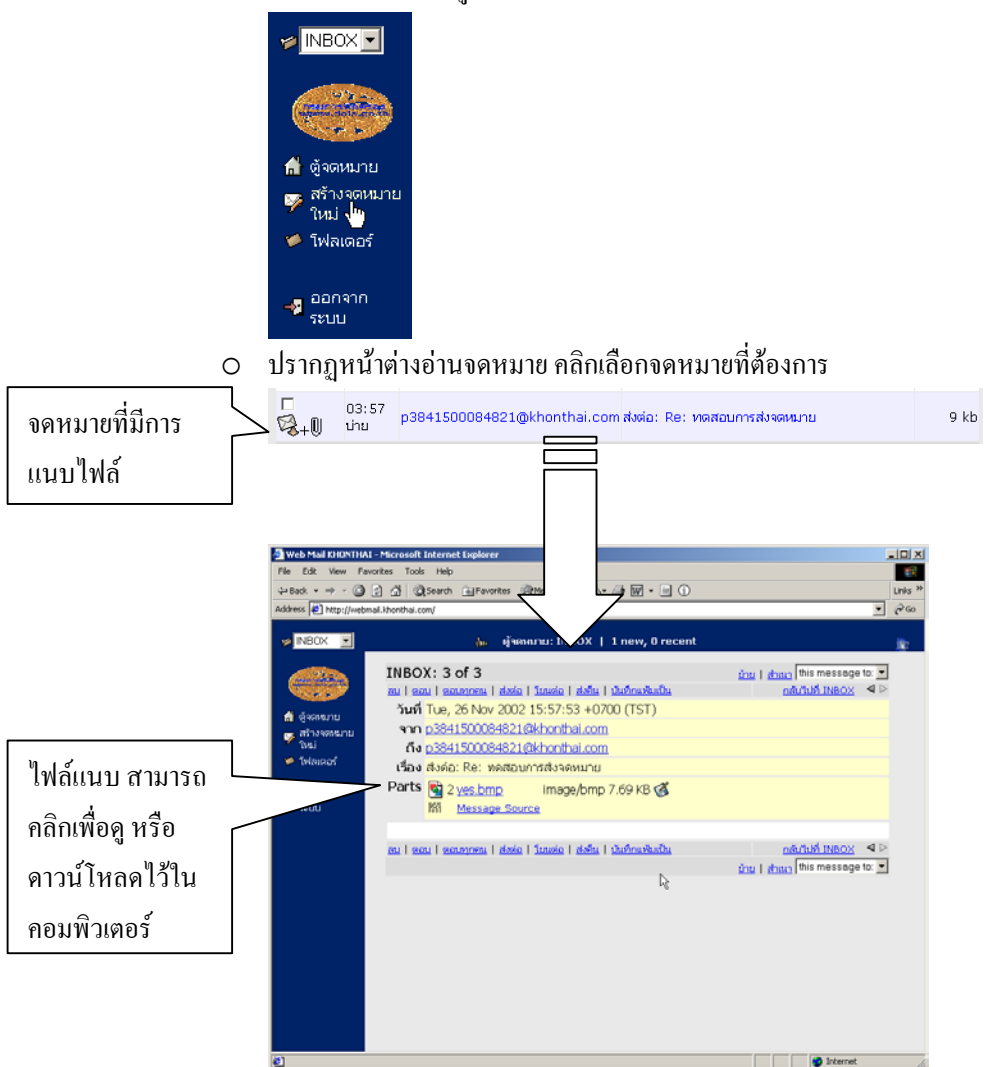

#### **การออกจากระบบ**

ระบบเมล์ เป็นระบบที่มีความสำคัญมาก ดังนั้นไม่ควรปิดโปรแกรมโดยที่ยังไม่ได้ออก

จากระบบ

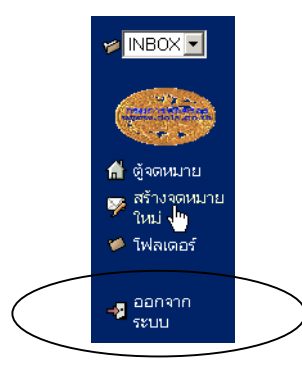